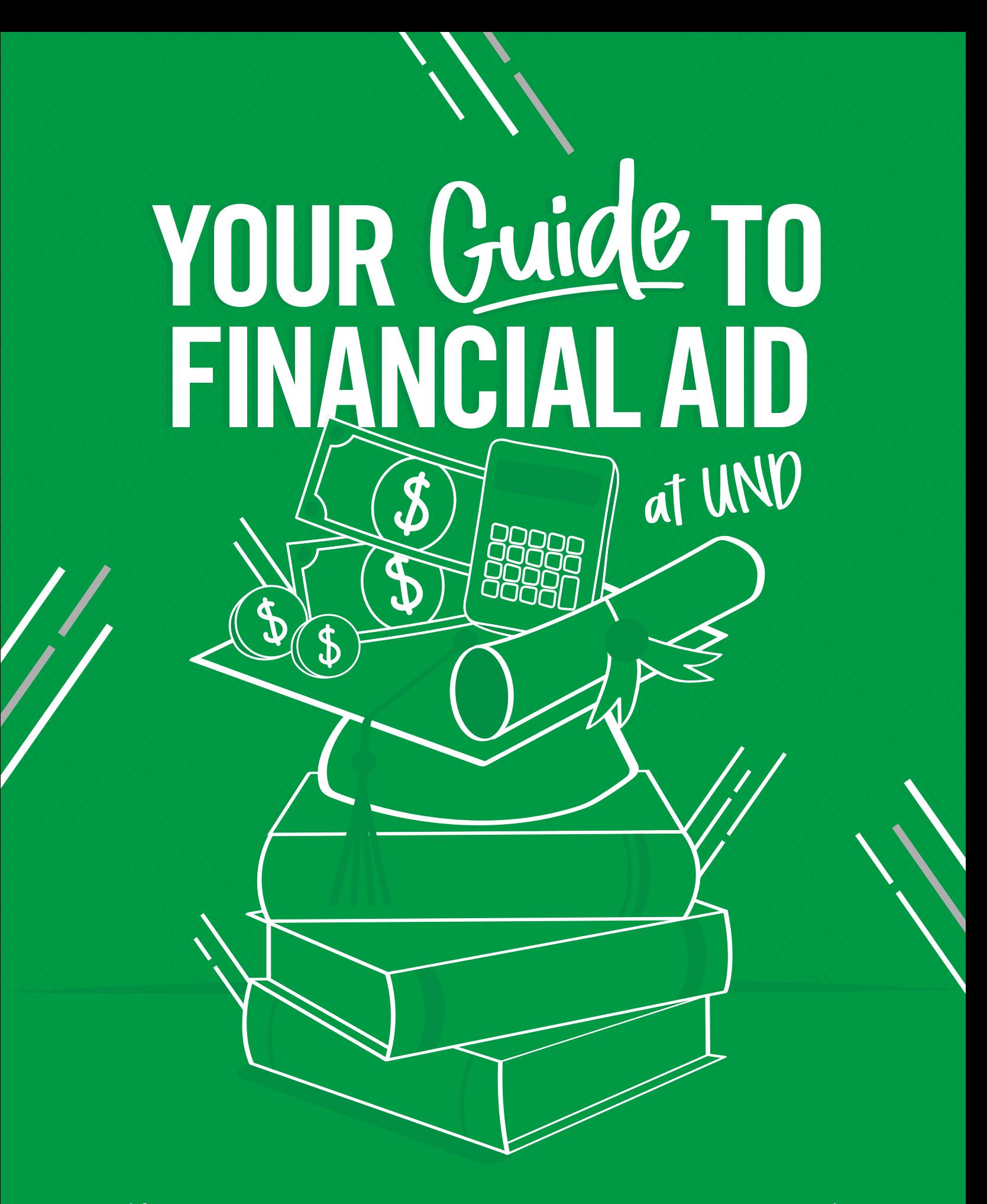

(Step-by-step instructions to maximize your resources)

# $\mathbb{L}\mathbb{E}\mathbb{A}\mathbb{R}\mathbb{N}$ the Basics

**Sorting out the world of financial aid can be daunting, but we're here to help you every step of the way.** 

# TYPES OF FINANCIAL AID

## **Grants**

#### **[UND.edu/financial-aid/grants](http://UND.edu/financial-aid/grants)**

A grant is a monetary gift and does not have to be repaid, unless the student withdraws from school. Grants are awarded based on financial need and may have further requirements. You must complete a Free Application for Federal Student Aid (FAFSA) in order to determine your eligibility for grants.

## Pell Grant

Pell Grants are awarded to eligible undergraduate students by the federal government. The award amount is calculated based on the financial data you provide on your FAFSA, your cost of attendance at UND and the number of credits you're enrolled in. The amount you receive may change from year to year.

## Federal Supplemental Educational Opportunity Grant

The FSEOG is available to undergraduate, Pell Grant-eligible students who are enrolled in six or more credits per semester.

## North Dakota State Grant

The North Dakota State Grant is for undergraduate students who have graduated from a North Dakota high school or GED program and are residents of North Dakota.

## Federal TEACH Grant

A Teacher Education Assistance for College & Higher Education Grant is different from other federal student grants because it requires you to agree to complete four years of qualifying teaching as a condition for getting the grant. If you don't complete your teaching service obligation, the grant will turn into a loan that you must repay in full with interest. TEACH grants are available to graduate and undergraduate students who meet eligibility criteria.

## **Federal Work Study**

## **[UND.edu/student-employment](http://UND.edu/student-employment)**

This aid program provides part-time employment to help pay for your educational expenses while you're enrolled in school. A federal work study offer appears as part of your financial aid package, indicating the amount of money you can earn during the academic year, but it does **not** directly apply to your bill at UND. You'll receive a paycheck every two weeks for your hours worked. Job opportunities are posted beginning June 1.

**So, what exactly is financial aid?** Financial aid includes a mix of resources to help students and their families pay for college. Some financial aid, such as loans, needs to be paid back. Other aid, such as grants and scholarships, is considered a gift and does not need to be paid back.

We hope this guide will make the process easier for you by explaining the different types of aid available and outlining the steps you need to take to get help paying for college.

## **Loans**

#### **[UND.edu/financial-aid/loans](http://UND.edu/financial-aid/loans)**

Student loans can be an important source of funding for your education, and many types of loans are available. The biggest difference between loans and other forms of financial aid is that you're required to repay loans, usually with interest.

## Federal Direct Loans

Federal Direct Loans are loans from the federal government, and all require you to complete the FAFSA and be enrolled in at least six credits per semester for undergraduate students and five credits per semester for graduate, law and medical students.

#### **Federal Direct Subsidized Loan**

A loan based on financial need that does **not** accrue interest while you're enrolled and is only available to undergraduate students.

#### **Federal Direct Unsubsidized Loan**

A loan not based on financial need that accrues interest while you're enrolled. Interest on unsubsidized loans starts accruing on the date of disbursement and continues throughout the life of the loan.

#### **Federal Direct Parent PLUS Loan**

A federal loan that your parent/guardian applies for in order to help pay your educational costs. This loan is not based on financial need, and a credit check will be required.

#### **Federal Direct Graduate PLUS Loan**

A loan that's an alternative funding source for graduate, law and medical students who need additional funding to meet the cost of education. Students may borrow up to the cost of their education minus other aid.

#### Private Student Loan

A private student loan is a nonfederal loan made by a lender such as a bank, credit union, state agency or school. These loans often require a co-signer. You should compare different lenders. A quick way to do this is to use our FASTchoice tool on our website.

## **Scholarships**

#### **[UND.edu/scholarships](http://UND.edu/scholarships)**

Scholarships are monetary gifts, meaning you do not need to repay them. Scholarships are considered part of your financial aid package, and they may replace some or all of your financial aid eligibility. You may qualify for different scholarships based on your financial need, academic success and other factors.

# FINANCIAL AID **ZIMEZINE**

## NOW

FAFSA opens:

- Create an account as soon as possible at **[studentaid.gov](http://studentaid.gov)** to receive your Federal Student Aid ID.
- Complete the 2024-25 FAFSA now! Use UND school code **003005**.

UND Scholarship Central opens:

- Apply for 975+ scholarships with one application at **[UND.edu/scholarships](http://UND.edu/scholarships)**.
- Newly admitted students must complete by the deadline of **March 1, 2024**.
- Returning students must complete by the deadline of **March 1, 2024**.

## BEGINNING APRIL 2024

Newly admitted students will receive notification of their financial aid offer beginning in **late-April or early May or within two weeks** from when UND receives their FAFSA information.

## BEGINNING JUNE 1, 2024

Returning students who have completed the 2024-25 FAFSA will receive an email when their financial aid offer is ready in Campus Connection.

# JULY 2 TO SEPT. 24, 2024

UND Fall 2024 Payment Plan Enrollment opens:

• If you're interested in payment plans, go to **[UND.edu/payments](http://UND.edu/payments)** for information on optional, interest-free payment plans.

## BEFORE AUG. 1, 2024

Complete these steps (directions start on Page 4):

- Accept or decline your financial aid award in Campus Connection.
- Set up your preference for receiving excess financial aid and other refunds in Campus Connection (if needed).
- Add an authorized payer to your Campus Connection account (if needed).
- Turn in any hometown scholarship checks to One-Stop Student Services.

# AUG. 26, 2024 AT 4 P.M.

First day of fall semester classes.

# SEPT. 4, 2024

- Last day to add/drop fall semester classes.
- Financial aid is based on your enrollment on this date.

## SEPT. 11, 2024

- Financial aid posts in Campus Connection to pay your UND account charges.
- Excess financial aid and other refunds post to your personal or bank mobile checking account to help you pay for other expenses.

# OCT. 15, 2024

- Fall semester charges are due in Campus Connection.
- A late fee applies for any unpaid Campus Connection charges after this date.

## Check your UND email frequently for updates!

## FINANCIAL AID STEPS

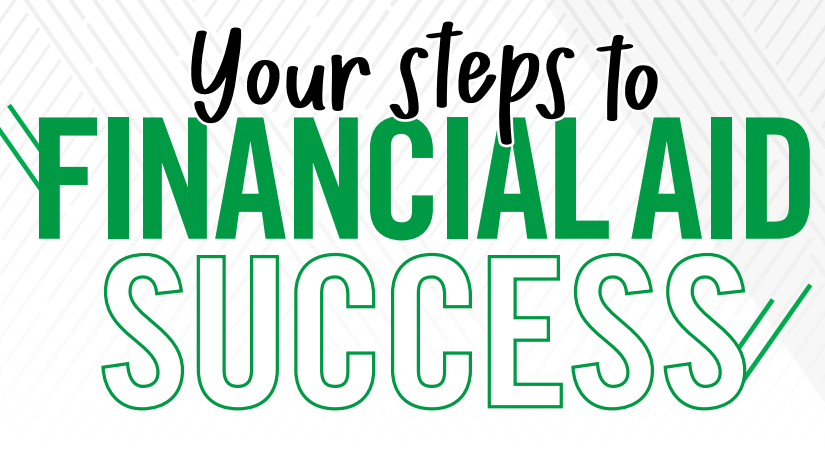

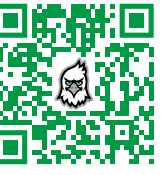

Scan the Hawk to find all the necessary links in one Place, including "how to" videos.

## STEP 1

## Apply for financial aid at studentaid.gov

If you haven't yet completed the Free Application for Federal Student Aid, go to **[studentaid.gov](http://studentaid.gov)**. UND's school code is **003005**.

Most students qualify for some type of aid, including low-interest federal loans regardless of income level.

## STEP 2

## If you haven't yet, please complete the following steps:

- 1. Claim your NDUS account at **[UND.edu/claim](http://UND.edu/claim)** with your student ID (EMPLID) found on your letter from the UND Office of Admissions.
- 2. Make sure you are checking your email frequently:
	- **After you've claimed your NDUS account**, you'll begin to receive communication through your UND student email account from campus departments. Go to **[UND.edu/email](http://UND.edu/email)** to gain access to your UND student email account. Review the login instructions and get directions to set up your UND email on your smartphone.
	- **Before you begin classes**, please check the email you used on your admission application frequently for communication from the Office of Admissions regarding financial aid, course registration and more. You'll continue to get reminder emails about these next steps to your personal account from the Office of Admissions until your first semester begins.
	- **Once the semester begins,** all communications from the University will be sent to your official UND student email account.

For access and password issues, please contact the NDUS Help Desk at **1.866.457.6387** or go to **[helpdesk.ndus.edu](http://helpdesk.ndus.edu)**.

## STEP 3 Estimate remaining payment due to UND

Use our net price calculator at **[UND.edu/tuition](http://UND.edu/tuition)** to estimate your tuition payment due to UND.

# STEP 4

## Accept/decline loan offers

## **A | Log into Campus Connection**

On the **[UND.edu](http://UND.edu)** homepage, click "Logins" at the top of the page and enter your user ID (typically firstname.lastname) and password.

## **B | Review Your Tasks Tile**

In Campus Connection, click on the "Tasks and Communications" tile to see if you have any "Holds" on your account or if UND is waiting for you to complete an item on your "To Do List." These items must be addressed as they can either stop financial aid processing or prevent class registration.

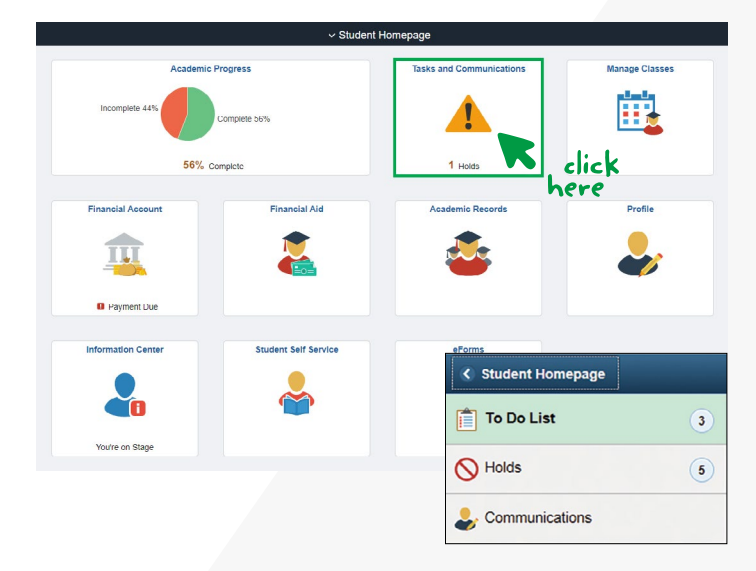

**Important:** If your FAFSA file has been randomly selected for verification, it will show as an item in your Campus Connection "To Do List." You must review and complete every required item in the "To Do List" before you'll be able to accept your financial aid.

## FINANCIAL AID STEPS

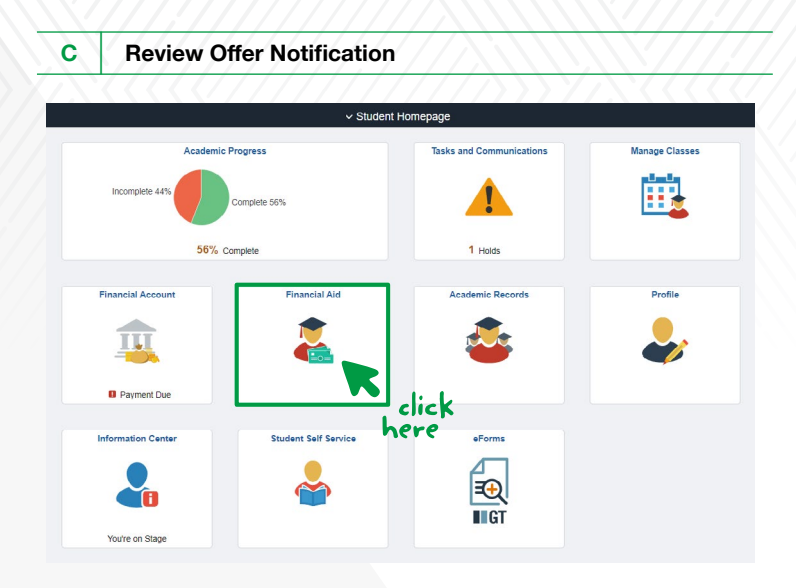

Select "Financial Aid Summary," then "Cost of Attendance." Be sure the correct aid year is displayed. Use the "Change" button to update if needed.

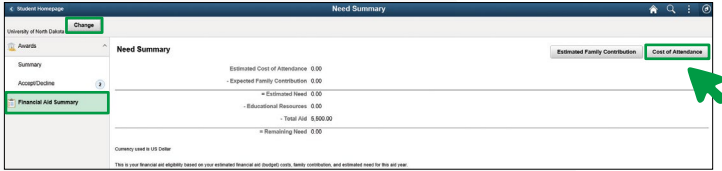

Please keep in mind that these are **estimated costs** and that not all of your expenses will be paid directly to UND.

The "Pers and Mis" budget line provides you with estimated costs for additional personal and miscellaneous expenses, such as shampoo and toothpaste.

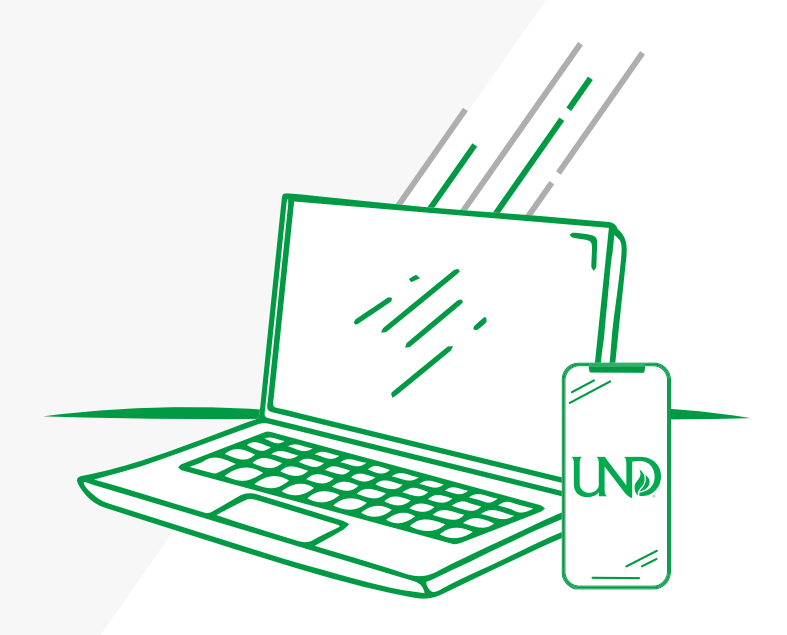

**<sup>D</sup>**| **Accept/Decline Loan Offers**

**Important:** If you're unsure if you want to accept or decline all or part of your financial aid, make sure you complete STEP 3 first to help you estimate your payment due to UND.

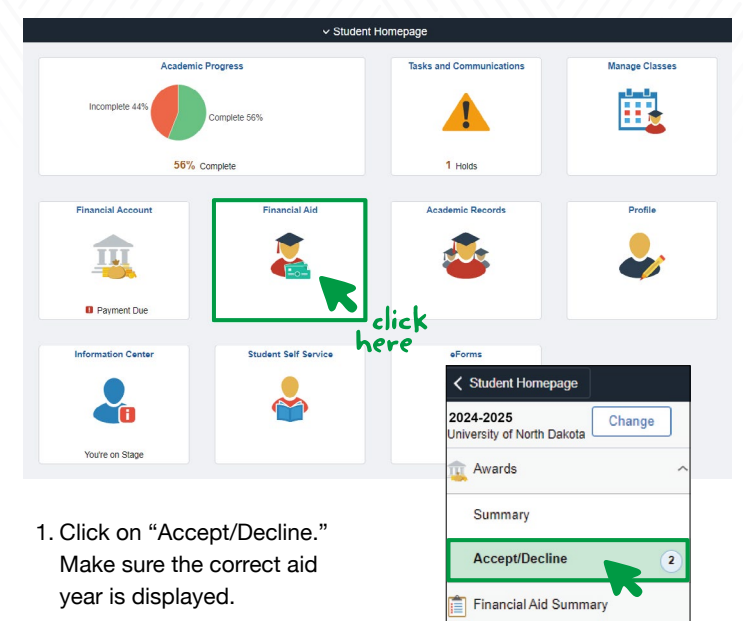

2. Click the edit button (a), then click the drop-down arrows (b) to accept or decline your awards. The amounts can be edited to accept less than what is offered. Click "Reduce" (c) if you want to accept only part of the award. Once you do that, you'll be able to adjust the amount in the "Accepted" column (d).

**Remember:** The amount of aid you accept will be split in half between the fall and spring semesters.

Click "Submit" (e) to complete this step.

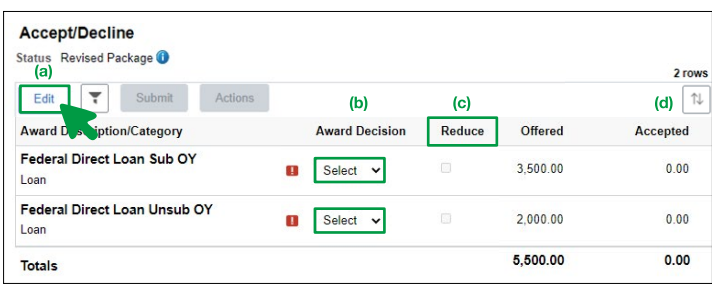

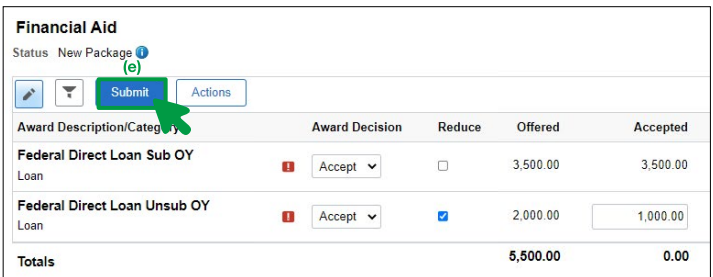

## STEP 5

## Complete your Master Promissory Note and Entrance Counseling for Federal Direct Loan(s)

If you're accepting a Federal Direct Loan, you must complete a Master Promissory Note/Loan Agreement at **[studentaid.gov/mpn](http://studentaid.gov/mp)** and Entrance Counseling at **[studentaid.gov/entrance-counseling](http://studentaid.gov/entrance-counseling)**  through the U.S. Department of Education.

## STEP 6

## Research additional aid options if your federal aid and scholarships do not pay your charges in full

Based on your estimated payment due to UND, you may want to take advantage of the following options to help you cover costs:

- Federal Direct Parent PLUS Loan
- Private Student Loans (research options using the FASTchoice tool on the UND website)
- Federal Direct Graduate PLUS Loan

For more information on the loans listed above, including how to apply, visit **[UND.edu/financial-aid/loans](http://UND.edu/financial-aid/loans)**.

# STEP 7

## Pay your remaining charges to UND by due date

After your financial aid has been applied to your bill, please verify that it covered your total charges. If it doesn't, you'll need to pay the outstanding balance by the following dates to avoid a late fee:

**Fall 2024:** October 15, 2024 **Spring 2025:** March 15, 2025

Paying online through Campus Connection is the best and safest payment method at UND. You can also set up an Authorized Payer (such as a family member) in Campus Connection.

If you are interested in learning about optional payment plans or other options to pay your bill, go to **[UND.edu/one-stop/payments](http://UND.edu/one-stop/payments)**.

# Need **MORE** help?

Contact One-Stop Student Services by emailing **[onestop@UND.edu](mailto:onestop@UND.edu)** or calling **701.777.1234** to get assistance.

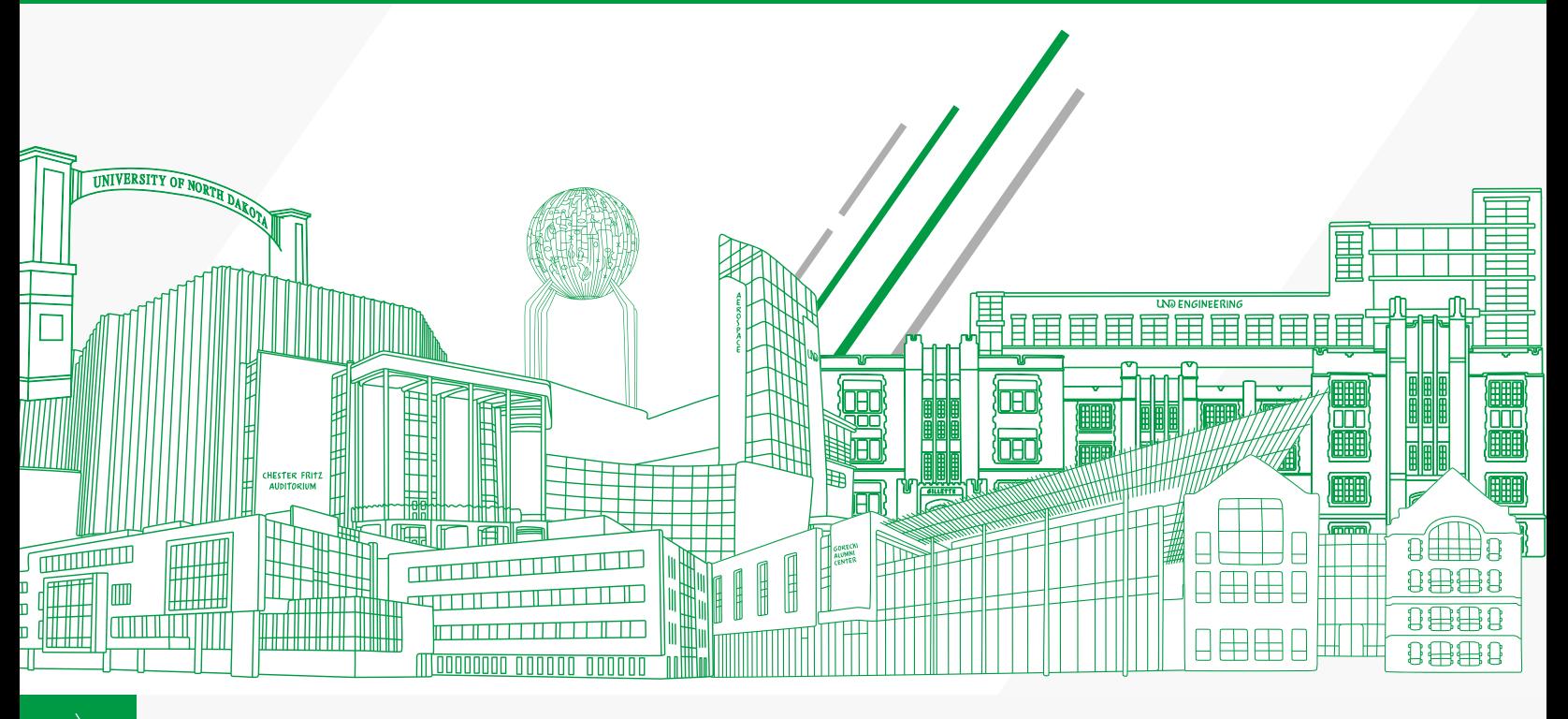

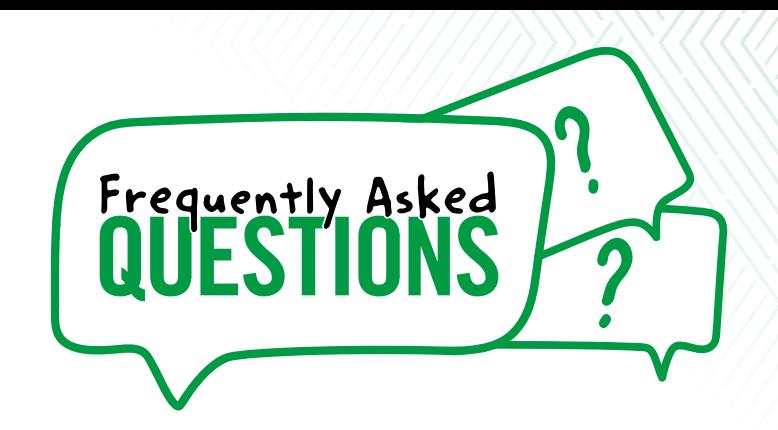

## Why should I complete the FAFSA?

By completing the FAFSA, you can make sure you're taking advantage of the best student loan and grant options. Even if you don't qualify for grants, all eligible students qualify for Federal Direct Loans, which have low-interest rates.

Information from the FAFSA is also used by UND when awarding scholarships and other aid.

## How do I read my financial aid offer letter?

- The "Estimate of Direct Costs" is the combined total for the fall and spring semesters.
- "Total Aid Offered" includes all of the financial aid you're eligible to receive for the academic year.

#### Can my financial aid offer change for the academic year?

Yes. The University reserves the right to adjust your award based on additional information that may become available, including but not limited to: verification of your FAFSA information, tuition assistance, waivers, scholarships, grants and changes in enrollment status (e.g., changing from full-time to part-time status).

Keep in mind that students who officially withdraw from UND or stop attending classes within the semester are subject to having their financial aid reviewed and possibly returned to the U.S. Department of Education.

## What is an authorized payer and how do I add one to my account?

If a family member or other outside party helps with your finances, you can set them up as an authorized payer. This will allow them to view your monthly e-bill as well as make online payments and deposits on your behalf.

To set up an authorized payer:

- 1. Log in to Campus Connection.
- 2. Click the "Financial Account" tile.
- 3. Select "Pay Online Now."
- 4. Select "University of North Dakota."
- 5. Select "Authorize Payers."
- 6. Select "Add New."
- 7. Enter the authorized payer information.

Authorized payers receive monthly e-bill notifications at the beginning of each month.

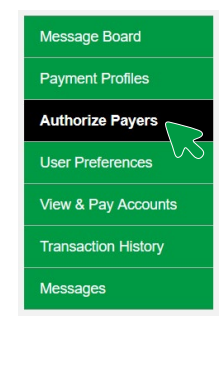

## Where should I mail my scholarship check?

All local and hometown scholarship checks should be mailed to:

UND One-Stop Student Services 2901 University Ave Stop 7155 Grand Forks, ND 58202-7155

Checks must be payable to UND and include your student ID number. Please encourage your scholarship organization(s) to mail checks as soon as possible to ensure your aid will be applied to your account on time. Scholarship checks received **after Aug. 15** for the fall semester or **after Dec. 15** for the spring semester are **not guaranteed** to be applied to your tuition bill on time.

## As an aviation student, what should I do about financial aid?

Your budget will be evaluated after you've registered for a flight course. If changes to your financial aid are made, you'll receive an email notification to your UND email account. Most aviation students will need to seek private student loans or Federal Direct Parent Plus loans to help pay for additional costs.

## STUDENT CONSUMER INFORMATION

The Higher Education Opportunity Act requires all U.S. academic institutions to provide current and future students certain consumer information about the University, including financial aid information. For your convenience, UND has consolidated that information on the Student Consumer Information website: **[UND.edu/consumer-](http://UND.edu/consumer)information**.

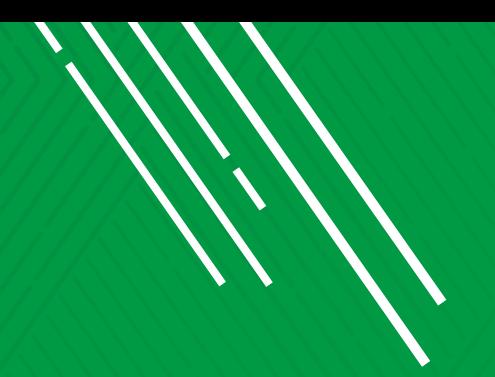

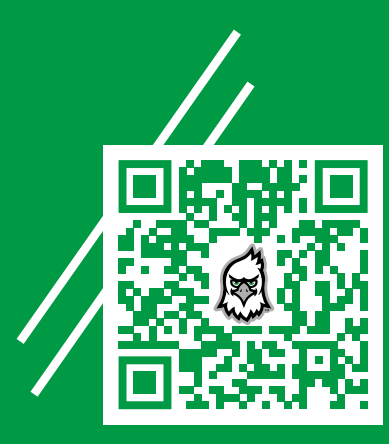

Scan the Hawk to find all your financial aid links in one place.

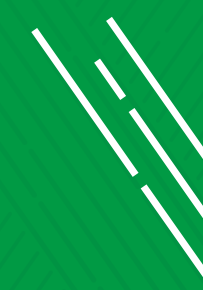

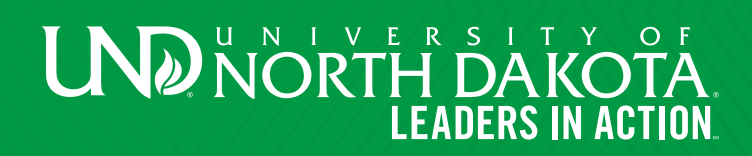

**One-Stop Student Services | Memorial Union, Room 302 | [UND.edu/one-stop](http://UND.edu/one-stop) | 701.777.1234**

Published April 2024